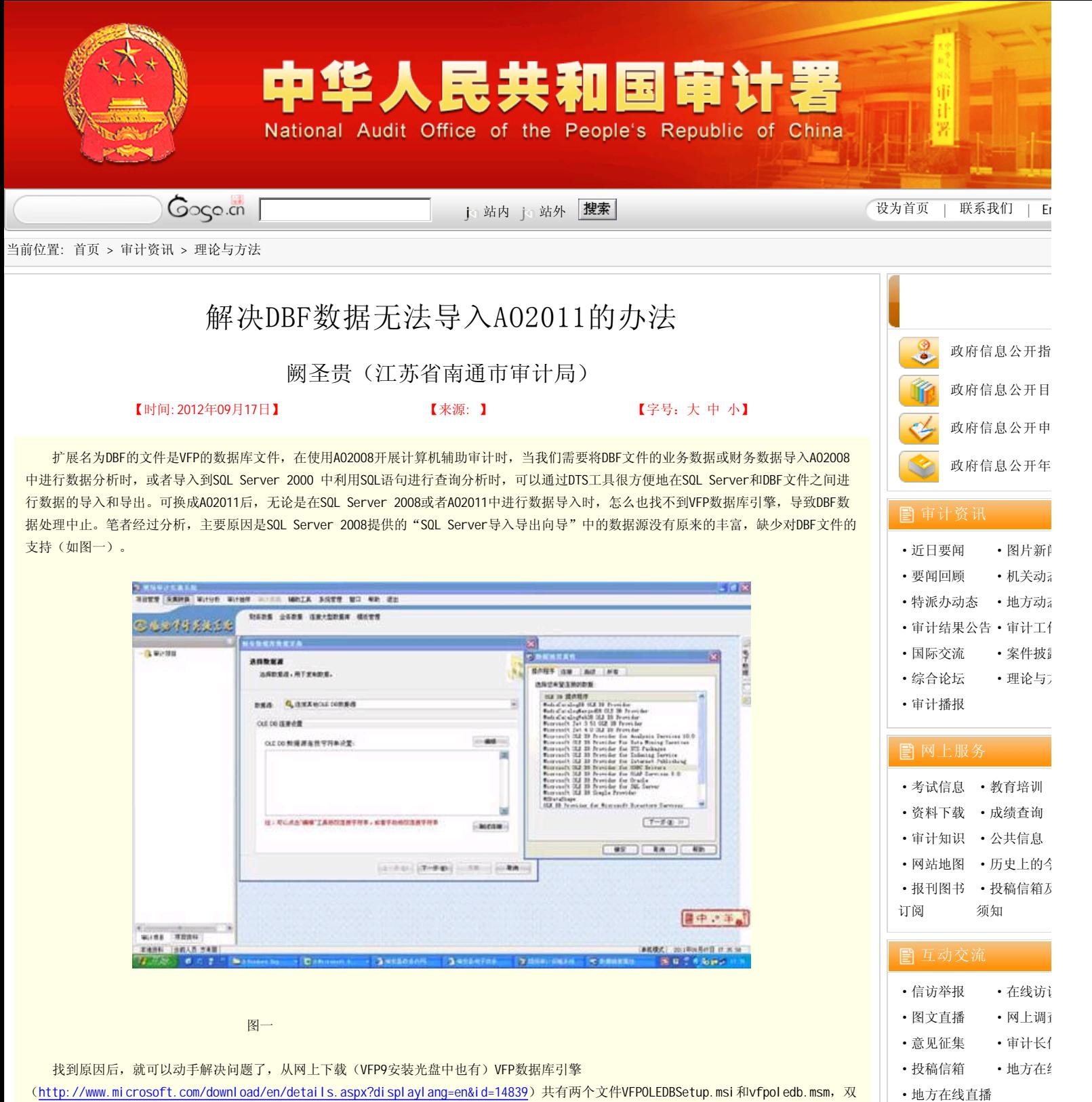

击VFPOLEDBSetup.msi进行安装(如图二)。

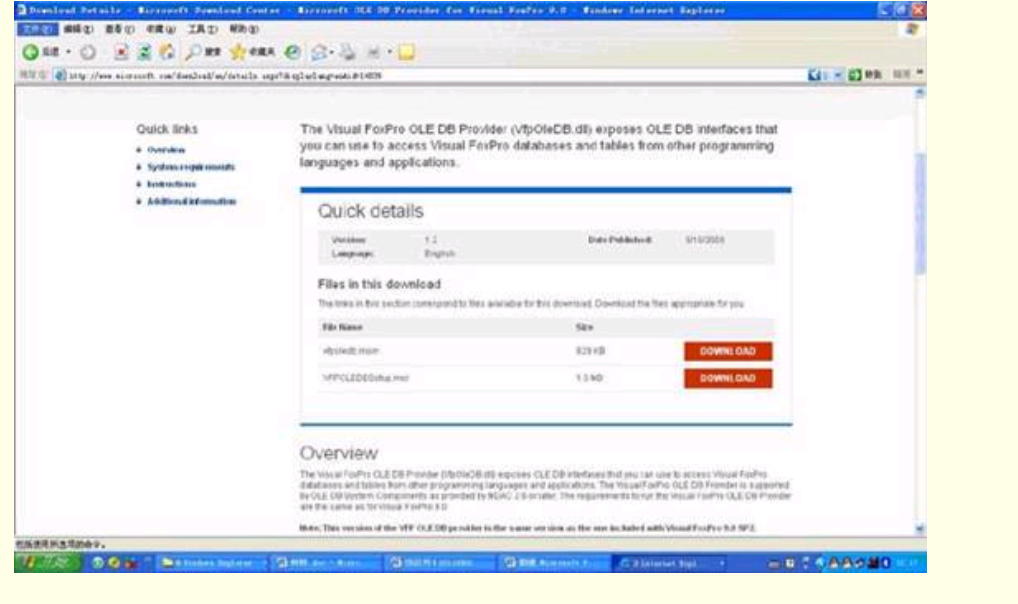

图二

安装完成后重新启动一下电脑,再运行A02011进行数据采集转换就可以看到VFP数据引擎了(如图三),接下来就可以顺利进行数据采

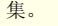

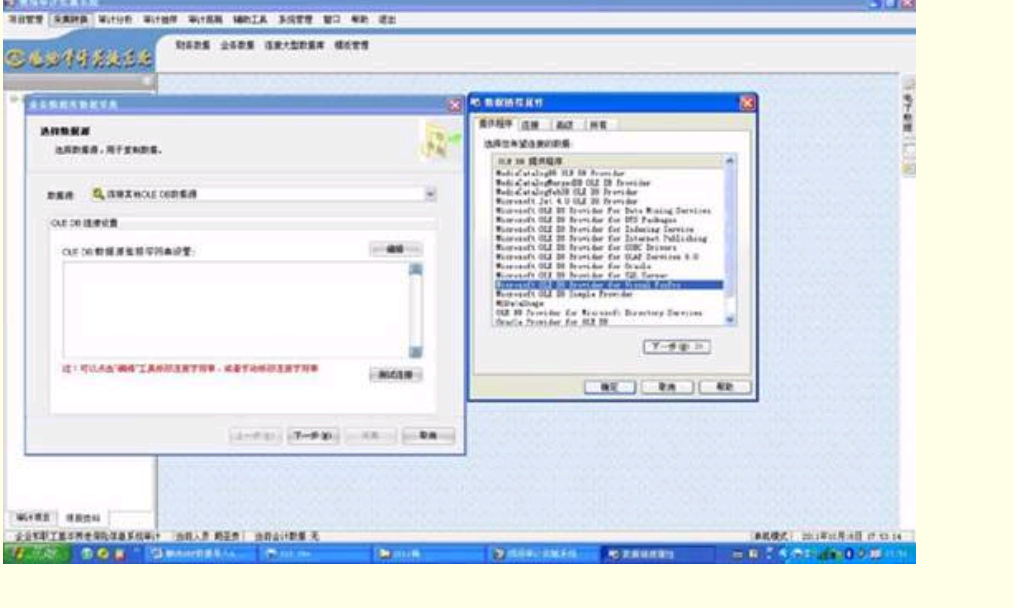

图三